# Modellbahn Digital Peter Stärz

Dresdener Str. 68 - 02977 Hoyerswerda - <sup>2</sup> A 903571/404027 - www.firma-staerz.de - info@firma-staerz.de

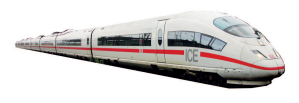

## **Stellpult mit 2-Zeilen-Display**

**SPF-PIC v1b-2012**

**für Selectrix, Selectrix-2, DCC und Motorola mit SX-Bus-Anschluss** 

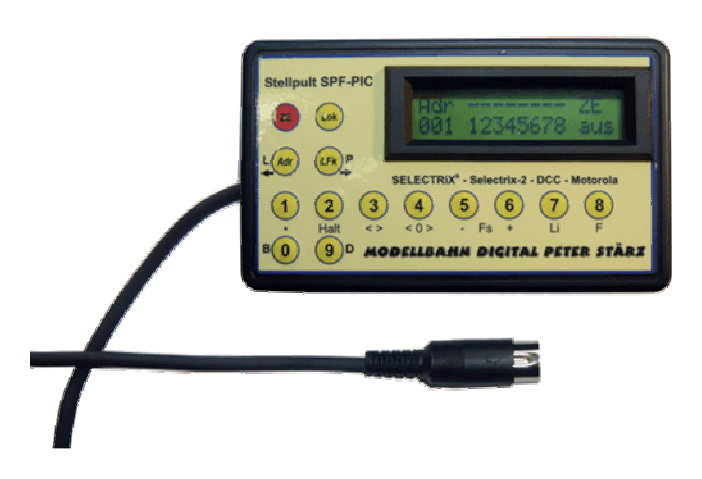

### **Schwierigkeitsgrad:** leicht  **mittel**  schwierig

**Das Stellpult ist ein Handregler mit 2-Zeilen-Display und 14 Tasten zum Anzeigen und Ändern des Selectrix-Busses.** 

**Im Schaltmodus können mit ihm Weichen und Signale gestellt und Belegtmelderstellungen angezeigt werden. Im Programmiermodus lassen sich Schaltartikel (z.B. Weichendecoder und Belegtmelder) programmieren.** 

**Im Fahrmodus können Loks gefahren werden.** 

**Neben Selectrix werden auch die Digitalformate Selectrix-2, DCC und Motorola unterstützt. Damit kann das Stellpult SPF-PIC nicht nur für die Profizentrale ZS1, sondern z.B. auch in Verbindung mit der Digitalzentrale ZS2 und der FCC von MTTM verwendet werden.** 

**Der Funktionsumfang wird durch Lokprogrammiermodi für die verschiedenen Formate abgerundet.** 

#### **Besondere Merkmale**

- Weichen, Signale, etc. schalten
- Loks fahren und programmieren
- Speziell für Selectrix-basierte Zentralen
- Multiprotokollfähig
- Einfache Bedienung

#### **Notwendige Fertigkeiten:**

Bestücken und Löten der Platine

- Bohren, Senken und Sägen/Fräsen des Gehäuses
- Abisolieren und verdrahten eines 5-adrigen Kabels

#### **Inhaltsverzeichnis:**

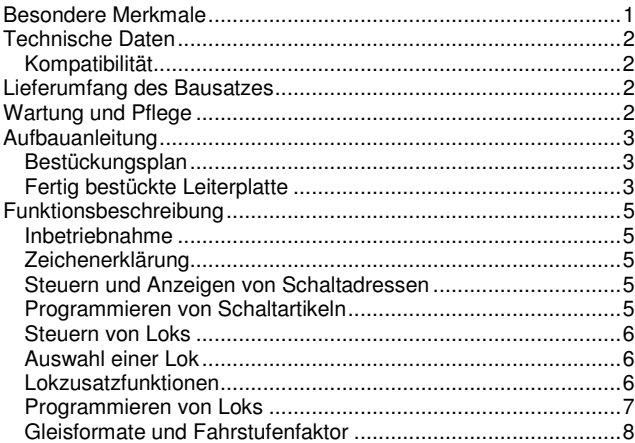

### **Technische Daten**

#### **Kompatibilität**

Das Stellpult SPF-PIC unterstützt die in der folgenden Tabelle aufgeführten Adressbereiche und Digitalformate. Das Stellpult SPF-PIC wird über den SX-Bus mit der Zentraleinheit verbunden.

Daher ist das Stellpult SPF-PIC mit allen Selectrix-Zentralen und mit solchen Zentralen kompatibel, die einen SX-Bus besitzen und bei denen die Multiprotokollfähigkeit auf der Rahmenerweiterung des SX-Busses basiert.

#### **Unterstützte Adressbereiche und Digitalformate**

Das Stellpult unterstützt folgende Digitalformate und Adressbereiche:

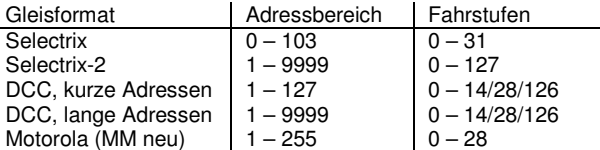

#### **Maße**

74mm x 125mm x 27mm

#### **Stromversorgung**

Die Stromversorgung erfolgt über den SX-Bus.

#### **Anzeige**

2-Zeilen-Display

#### **Anschluss**

Das Stellpult SPF-PIC wird mit einem SX-Bus-Kabel geliefert. Dieses kann an beliebiger Stelle mit der Modellbahnanlage am entsprechenden SX-Bus auch bei laufendem Betrieb an- oder abgesteckt werden.

Das Stellpult SPF-PIC darf nicht an den PX-Bus angeschlossen werden.

#### **Zusammenbau**

Das Stellpult SPF-PIC wird entsprechend der Beschreibung auf den folgenden Seiten komplettiert. Hierzu sollte ein Lötkolben mit ca. 12 bis 25 Watt oder eine Lötstation bei einer Temperatur von ca. 400°C und Kolophonium-Lot 0,5 oder 1,0mm verwendet werden. Spezialwerkzeuge sind zur Bestückung der Platine nicht erforderlich. Benutzen Sie kein Lötfett! Achten Sie darauf, dass der Lötvorgang zügig erfolgt um eine Überhitzung der Bauteile und damit deren Zerstörung zu vermeiden.

Achten Sie darauf, dass die Platine zweiseitig zu bestücken ist. Für die Anfertigung des Gehäuses wird eine Bohrmaschine (oder Akkubohrer), passende Bohrer (2,0mm, 2,2mm, 5mm, 7mm) und ein Senker für die M2-Senkkopfschrauben benötigt.

#### **Nichtbenutzung**

Bei Nichtbenutzung sollte das Stellpult an einem trockenen und sauberen Ort aufbewahrt werden.

#### **Die Anleitung**

Der gesamte Text der Anleitung ist wichtig. Besonders wichtige Informationen sind **farblich**, kritische Informationen rot hervorgehoben.

Bei Fragen schauen Sie auch bitte auf www.firma-staerz.de im FAQ-Bereich nach.

### **Lieferumfang des Bausatzes**

Bitte überprüfen Sie zuerst, ob alle Bauteile entsprechend des folgenden Lieferumfangs vorhanden sind.

1x Leiterplatte 2x Elektrolytkondensator 47µF 3x Kondensator 100nF 1x 28-poliger IC-Sockel 1x PIC "Stellpult" 1x LM339N 1x Festspannungsregler 78L05 1x Transistor BC557 2x Widerstand 10kOhm (braun, schwarz, schwarz, rot, braun) 8x Widerstand 22kOhm (rot, rot, schwarz, rot, braun) 6x Widerstand 4,7kOhm (gelb, lila, schwarz, braun, braun) 1x Widerstand 68Ohm (blau, grau, schwarz, gold, braun) 2x Widerstand 100Ohm (braun, schw., schw., schw., braun) 1x Widerstand 120Ohm (braun, rot, schwarz, schwarz, braun) 1x Potentiometer 14x Drucktaster 2x Stiftleiste mit passendem Kabel 1x Kabelbinder 1x 2-Zeilen-Display 1x Displayrahmen 1x SX-Bus-Kabel (einseitig Stecker) 1x Gehäuse 4x Senkkopfschraube lang 2x Senkkopfschraube kurz

- 2x Zylinderkopfschraube kurz
- 8x Gewindebolzen kurz
- 2x Gewindebolzen lang
- 14x Unterlegscheiben

#### **Wartung und Pflege**

Das Stellpult SPF-PIC sollte hin und wieder durch abpusten oder ggf. abwischen gereinigt werden.

Die Hinzunahme von Flüssigkeiten zur Reinigung jeglicher Art ist ausdrücklich untersagt.

#### **Aufbauanleitung**

Beim Einbau der Bauteile sollte in der folgenden Reihenfolge vorgegangen werden. Alle Bauteile bis auf die 14 Taster werden auf der Oberseite der Leiterplatte (mit der Bezeichnung "Top") so tief wie möglich eingesetzt und auf der Unterseite (Bezeichnung "Bottom") gelötet. Die Taster werden auf der Unterseite ("Bottom") **eingesetzt und auch dort verlötet. Dabei müssen sämtliche Taster gleichmäßig auf der Platine absolut aufliegen und dürfen weder abstehen noch schief sitzen.** Zum Abwinkeln der Bauteile sollte eine Abbiegevorrichtung (z.B. Conrad 425869 – 62) verwendet werden. Nach dem Anlöten der einzelnen Bauteile die überstehenden Enden mit einem Seitenschneider (nach Möglichkeit ohne Wate) kürzen.

#### **Löten Sie sauber und sorgfältig!**

#### **1. Widerstände**

Die Widerstände vor dem Einsetzen mit einem Abstand von 7,5mm mit der Abbiegevorrichtung abwinkeln. Zum leichteren Bestücken der Leiterplatte diese rechts und links durch z.B. zwei Bücher erhöhen. Die Widerstände in die dafür vorgesehenen Plätze einstecken. Die Farbringe sollten zur späteren Sichtkontrolle einheitlich auf derselben Seite der Widerstände sein. Ein Brettchen o.ä. darüber legen und die Leiterplatte mit den Widerständen und dem Brettchen umdrehen. Dadurch liegen die Bauteile optimal unter der Leiterplatte.

Zuerst jeweils eine Seite jedes Widerstandes anlöten und die Lage der Widerstände kontrollieren. Danach die zweite Seite der Widerstände anlöten.

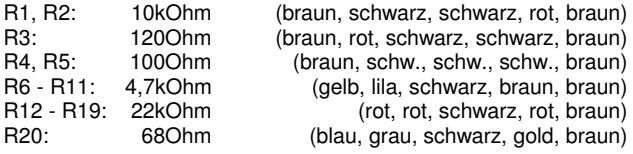

#### **2. Potentiometer R21**

Setzen Sie das Potentiometer entsprechend ein.

#### **3. Sockel für PIC, IC3**

Den Sockel für den PIC und den IC3 (LM339) mit der Einkerbung wie in der Abbildung einsetzen und verlöten.

#### **4. Kondensatoren**

C1 - C3: 100nF (104)

#### **5. Transistor und Festspannungsregler**

Der Transistor und der Festspannungsregler können gleichzeitig eingesetzt werden, wenn ähnlich wie bei den Widerständen vorgegangen wird. Es ist unbedingt auf das richtige Einsetzen zu achten, Festspannungsregler 78L05 und Transistor BC557 nicht verwechseln!

Q1: BC557 (helle Front)<br>IC2: 78L05 (schwarze Fr

78L05 (schwarze Front)

#### **6. Elektrolytkondensatoren, Polung beachten!**

Der Pluspol des C4 muss in Richtung des IC2, der Pluspol des C5 muss zum Platinenäußeren zeigen, sodass sich die Minuspole beider Kondensatoren gegenüberliegen. C4, C5: 47µF

#### **7. Stiftleiste SV2**

Die beiden Stiftleisten (zunächst ohne Stecker mit Kabeln) werden entsprechend der Abbildung eingelötet. Achten Sie darauf, dass die Wandung zum PIC hin zeigt.

#### **8. Drucktaster**

Diese werden auf der Unterseite montiert und verlötet.

#### **9. Montage des SX-Bus-Kabels**

Versichern Sie sich, dass ein Pin des SX-Kabels gekürzt ist. Das Kabel wird an die entsprechenden Pads auf der Platine angelötet. Dazu werden die einzelnen Kabel etwa 5mm abisoliert, verzinnt und von oben (Top) durch die Platine gesteckt und von unten (Bottom) verlötet. Beachten Sie besonders beim Anlöten die Isolierung der einzelnen Kabel nicht zu verletzen.

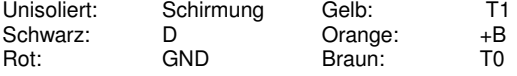

Die Schirmung darf keinesfalls mit anderen Kontakten (etwa von den unterseitigen Tastern) in Verbindung geraten.

Schließlich wird das Kabel mittels des Kabelbinders auf der Platine fixiert. Der Kabelbinder muss so fest sein, dass eine sichere Zugentlastung gewährleistet ist. Das Ende des Kabelbinders muss dabei auf der Oberseite (Top) sein (siehe Fotos auf folgender Seite).

**Bestückungsplan** 

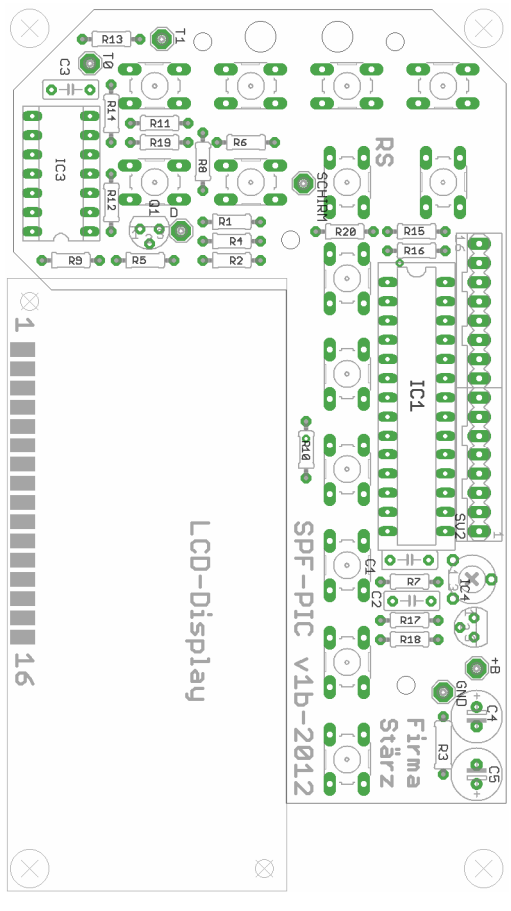

**Fertig bestückte Leiterplatte** 

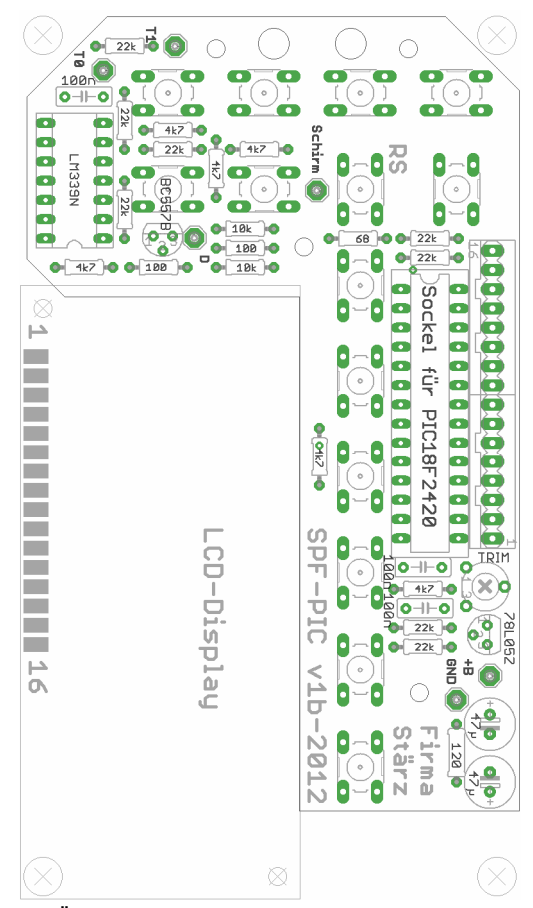

#### **10. Überprüfung und Einsetzen des PIC**

Nach dem Einbau aller Bauteile kontrollieren, ob diese entsprechend dem Bestückungsplan an der richtigen Stelle und in der richtigen Lage eingesetzt wurden. Insbesondere sollte auf der Unterseite der Platine kontrolliert werden, ob alle Lötstellen einwandfrei sind. Hierbei besonders auf ungewollte Lötbrücken achten. Danach kann der PIC (Nase nach R15, R16) eingesetzt werden.

#### **11. Anschluss 2-Zeilen-Display**

Das Display wird der Abbildung entsprechend über Steckverbinder mit der Hauptplatine verbunden. Dazu müssen die Drähte der Steckverbinder auf 9cm gekürzt und erneut abisoliert und verzinnt werden. Schließlich werden die Drähte am 2-Zeilen-Display auf dessen Rückseite nach innen angelötet. Die Farbreihenfolge ist dabei der am Stecker identisch (siehe folgende Abbildung). Nach erfolgreichem Anlöten werden die Steckverbinder (über kreuz) auf die Hauptplatine gesteckt, sodass Pin 1 (schwarz) am 2-Zeilen-Display mit Pin 1 (schwarz) der Stiftleiste auf der Hauptplatine übereinstimmt.

Beachten Sie dazu das nebenstehende Foto!

#### **12. Vorbereiten der Gehäuseoberseite**

Das Gehäuse muss an mehreren Stellen gebohrt werden. Benutzen Sie dazu die unten abgedruckte Bohrschablone und arbeiten Sie dabei genau. Bei zu großen Abweichungen passt die Platine nicht korrekt in das Gehäuse.

Gebohrt wird die Gehäuseoberseite, das ist die flachere Hälfte.

- 1. Bohrschablone (siehe unten) sehr genau ausschneiden.<br>2. Einlegen der Bohrschablone in die Innenseite der Ge
- 2. Einlegen der Bohrschablone in die Innenseite der Gehäusevorderseite und Fixieren mit Klebestreifen an den vier Kanten.

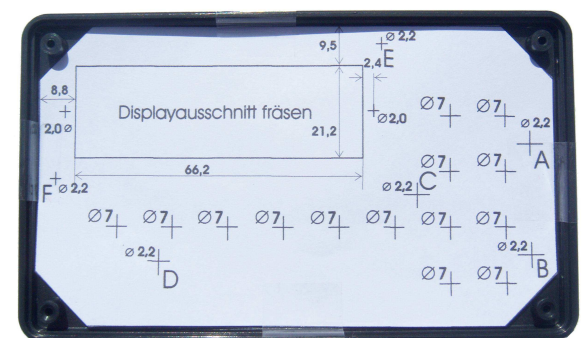

- 3. Die Bohrlöcher mit einer Nadel anstechen.
- 4. Den Displayausschnitt mit einem scharfen Gegenstand anreißen.
- 5. Überprüfen ob sämtliche Punkte ordnungsgemäß angerissen wurden.
- 6. Entfernen der Klebestreifen und der Bohrschablone.
- 7. Vorbohren sämtlicher Löcher mit dem 2,0mm Bohrer.

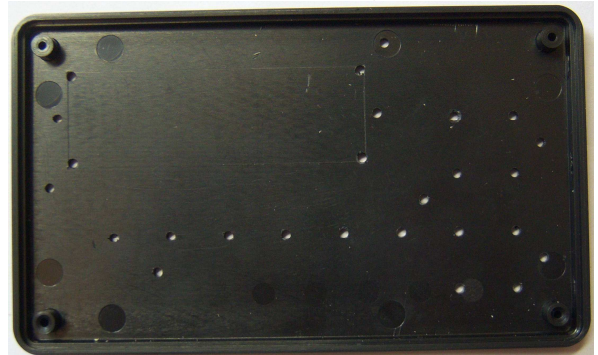

- 8. Nachbohren der 7mm Löcher und 2,2mm Löcher. Beachten Sie, dass die beiden Löcher vom Displayrahmen nur mit 2,0mm gebohrt werden dürfen.
- 9. Ansenken der 2,2 mm Löcher. Benutzen Sie dazu vorzugsweise einen 90°-Kegelsenker.

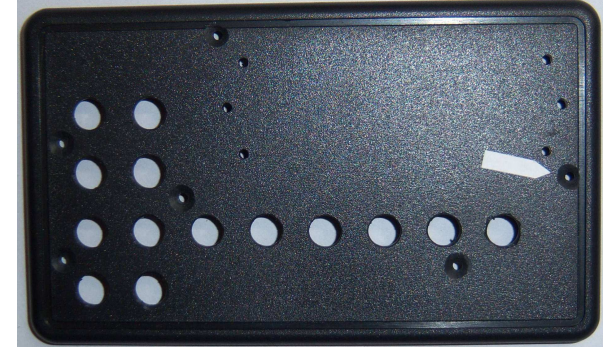

10. Mit einer feinen Laubsäge den Displayausschnitt aussägen und die Kanten mit einer feinen Feile säubern.

#### **13. Vorbereiten der Gehäuseunterseite**

Die Gehäuseunterseite muss an der gekennzeichneten Stelle für das Kabel gebohrt und der Steg zum Gehäuserand entsprechend der folgenden Abbildung gefräst oder ausgesägt werden.

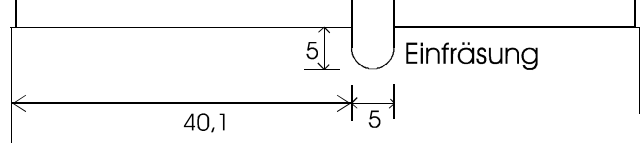

Zusätzlich muss der rechte obere Auflagebolzen der Gehäuseunterseite auf 12mm gekürzt werden damit das 2-Zeilen-Display Platz findet.

#### **14. Einbau in das Gehäuse**

Nach vollendetem Aufbau der Hauptplatine und des Displays werden diese an der Gehäuseoberseite montiert.

- 1. Die 4 langen Senkkopfschrauben von vorn durch die Gehäuseoberseite (A, B, C, D) stecken, mit jeweils 2 Unterlegscheiben versehen und mit 1 kurzen Gewindebolzen befestigen.
- 2. Die 2 kurzen Senkkopfschrauben von vorn durch die Gehäuseoberseite (E, F) stecken, mit jeweils 2 Unterlegscheiben versehen und mit 1 langen Gewindebolzen befestigen.
- 3. Die weißen Flächen der selbstklebenden Frontfolie ausschneiden und Folie aufkleben. Sie ist genau in den eingerahmten Bereich einzupassen. Arbeiten Sie hier sehr präzise.
- 4. Die Hauptplatine auflegen und mit den verbleibenden 4 kurzen Gewindebolzen festschrauben.

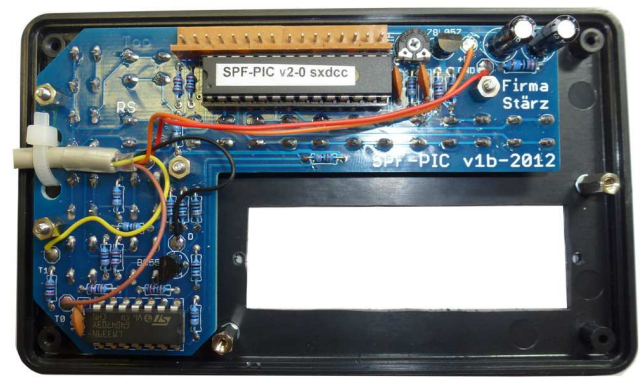

- 5. Das Display auflegen und mit den 2 kurzen Zylinderkopfschrauben mit je einer weiteren Unterlegscheibe festschrauben. Dabei nicht die Drähte vom SX-Bus-Kabel einquetschen.
- 6. Die Steckverbinder der Displayplatine auf die Hauptplatine stecken. Beachten, dass beide Stecker über Kreuz (siehe Abbildung und Foto) gesteckt werden.

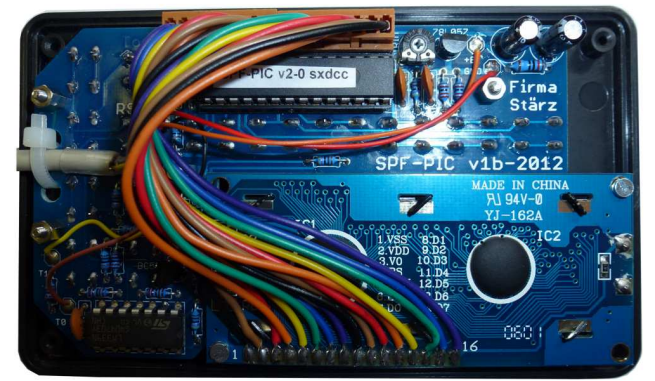

- 7. Die Gehäuseunterseite auflegen und mit den Gehäuseschrauben befestigen. Unbedingt beachten, dass das SX-Bus-Kabel nicht eingequetscht wird.
- 8. Displayrahmen einstecken.

#### **Funktionsbeschreibung**

#### **Inbetriebnahme**

Nach erfolgtem Aufbau kann das Stellpult beliebig während des Betriebs der Modellbahnanlage in den SX-Bus eingesteckt oder davon abgezogen werden.

Beim Start wird dann für etwa 2 Sekunden der Startbildschirm angezeigt:  $\mathbb{I}$ 

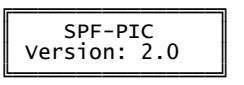

╝ Bei erstmaligem Starten des Stellpultes befindet es sich im Schaltbetrieb auf Adresse 85.

Ist auf dem Display nichts zu erkennen, muss zuerst das El Einstellen des optimalen Kontrastes erfolgen.

#### **Einstellen des optimalen Kontrastes**

#### **Nach vollendetem Aufbau des Stellpultes muss ggf. der Displaykontrast eingestellt werden.**

**Gehen Sie dabei besonders behutsam vor!** 

Mit einem kleinen Kreuzschraubendreher wird bei laufendem Betrieb das Potentiometer verändert, bis der gewünschte Kontrast eingestellt ist.

#### **Zeichenerklärung**

In dieser Beschreibung werden folgende Symbole benutzt:

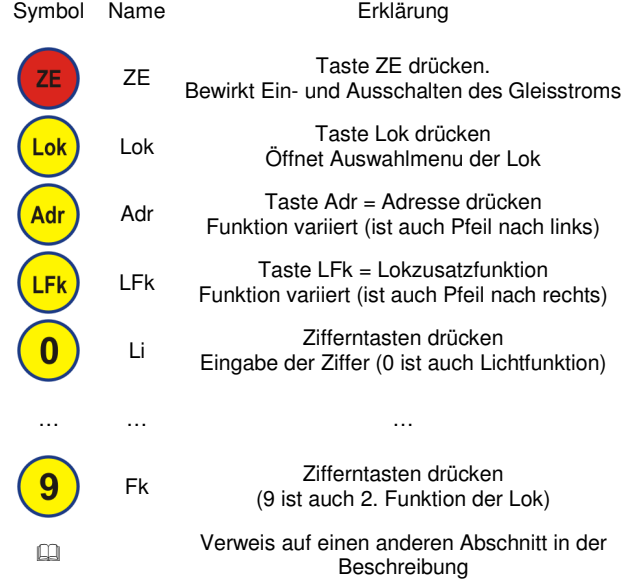

**Manche Tasten können je nach aktueller Displayanzeige unabhängig voneinander gedrückt werden um bestimmte Funktionen auszulösen (dargestellt mit Tabellengitter), an anderen Stellen ist eine bestimmte Eingabereihenfolge zu beachten (dargestellt ohne Tabellengitter). Ein freier Ablauf innerhalb einer Reihenfolge wird durch einen Rahmen gekennzeichnet.** 

#### **Steuern und Anzeigen von Schaltadressen**

Im Schaltbetrieb kann die Stellung von Schaltartikeln (z.B. Weichendecodern) angezeigt und ggf. geändert werden, unabhängig davon ob der Gleisstrom "ein" oder "aus" ist.

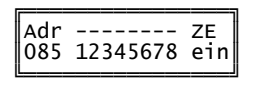

Mit folgenden Eingaben können Schaltadressen gesteuert werden:

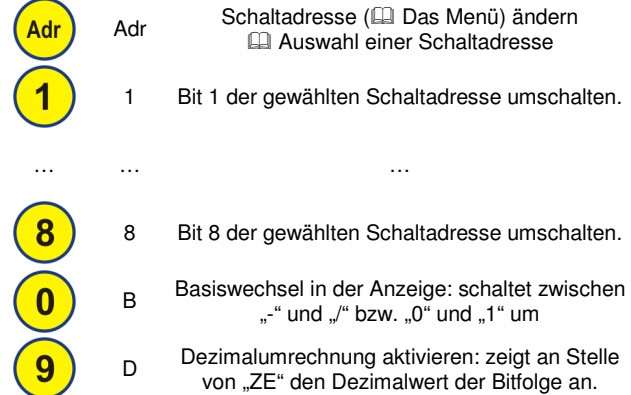

#### **Auswahl einer Schaltadresse**

Im Beispiel wird die Adresse 90 ausgewählt

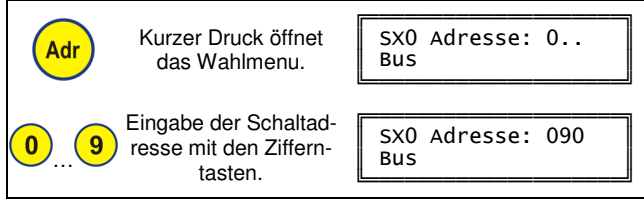

#### **Programmieren von Schaltartikeln**

Mit dem Stellpult können auch Schaltartikel bequem programmiert werden. Der Umfang der benutzten Adressen ist abhängig vom jeweiligen Schaltartikel.

Es wird empfohlen, nur den zu programmierenden Schaltartikel an den SX-Bus anzuschließen und die Zentrale auf "ZE aus" zu stellen (Gleisstrom aus).

#### **Es ist nützlich, zur Programmierung die Umrechnung in Dezimalzahlen zu aktivieren.**

#### **Beachten Sie unbedingt die Beschreibung des Schaltartikels bevor Sie die Programmierung beginnen!**

Vergewissern Sie sich vor erneuter Gleisstrominbetriebnahme (Drücken auf ZE), dass die bei der Programmierung benutzten Schaltadressen möglichst den Wert 0 beinhalten um z.B. spontan unkontrolliertes Losfahren von Loks zu vermeiden.

Grundsätzlich besteht kein Unterschied in der Bedienung des Stellpultes zwischen Programmieren von Schaltartikeln und dem Schaltbetrieb.

#### **Programmierbeispiel**

Im Beispiel wird die Adresse 80 einprogrammiert:

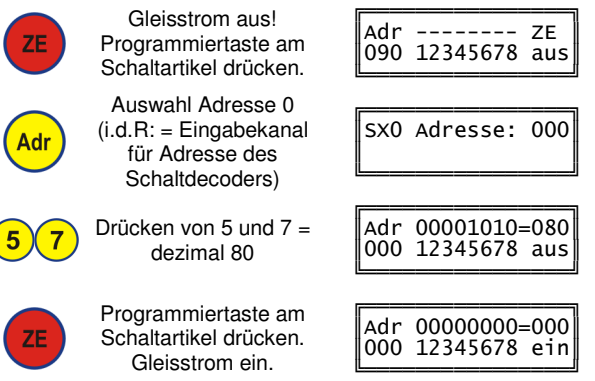

#### **Steuern von Loks**

Im Fahrbetrieb können Loks gesteuert werden. Dazu werden die Informationen (Erklärung siehe nachfolgende Tabelle) zur aktuell ausgewählten Lok und der Zustand der Zentrale (Ein oder Aus) dargestellt.

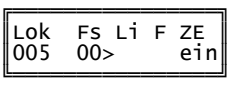

Mit folgenden Eingaben können Loks gesteuert werden:

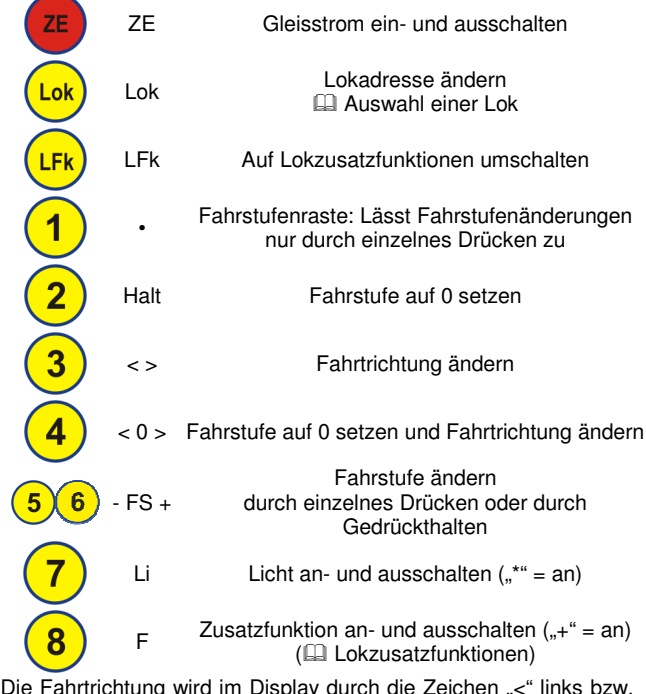

Die Fahrtrichtung wird im Display durch die Zeichen "<" links bzw. durch ">" rechts von der Fahrstufe angezeigt.

Wird die ausgewählte Lok von einem anderen Busteilnehmer (z.B. Handregler) gesteuert, so ist ein Ausrufezeichen hinter "Lok":

 $\mathbb{I}$ 

╝

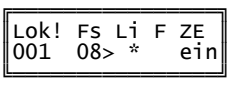

#### **Auswahl einer Lok**

Durch den Wechsel in das Auswahlmenu einer Lok werden das Lokformat und die Lokadresse der Lok ausgewählt. **Hierbei werden nur die durch die Zentrale zur Verfügung ge-**

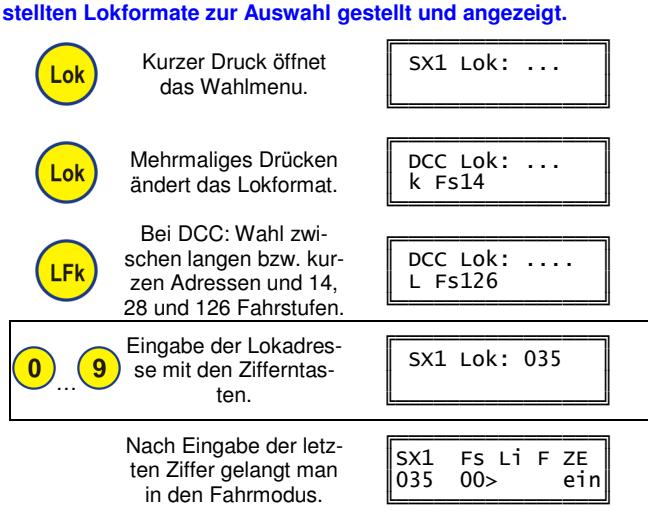

#### **Lokzusatzfunktionen**

Bei ausgewählter Selectrix-Lok werden im Fahrmodus die Funktionen Licht und die Zusatzfunktion angezeigt, bei den anderen Formaten nur das Licht.

Die weiteren Lokzusatzfunktionen (z.B. Sound bei einer Selectrix-Lok) bzw. die Funktionen 1 bis 16 werden aus dem Fahrmodus über die Taste LFk angewählt:

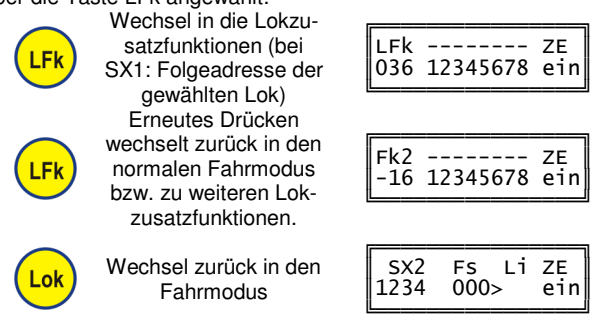

#### **Doppeltraktion**

Das Stellpult SPF-PIC kann eine Selectrix-Doppeltraktion speichern.

Bei einer Doppeltraktion werden zwei Lokadressen, die Erst- und die Zweitadresse, gleichzeitig gesteuert, sie erhalten also die gleichen SX-Bus-Informationen - im Display wird aber nur die Erst-Lok angezeigt. An Stelle von "Lok" steht dann im Display "DTr".

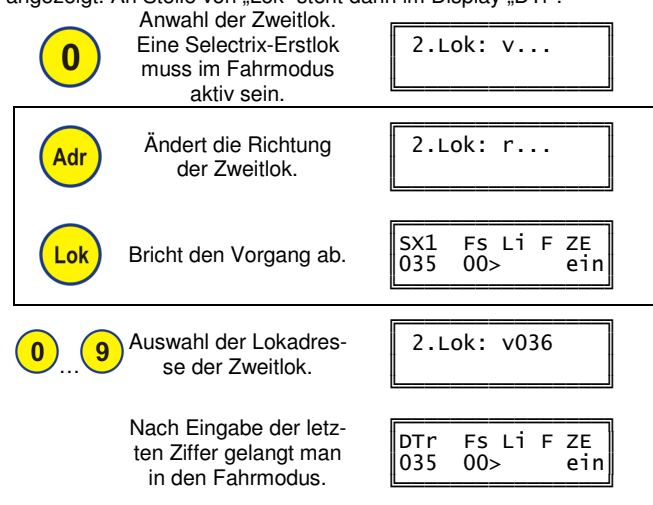

Je nach den Lok- und Lokdecodereigenschaften kann es sein, dass dann trotz gleicher Fahrstufe die beiden Loks der Doppeltraktion aufgrund eines verschiedenen Geschwindigkeitsprofils unterschiedlich schnell fahren. Sie sollten daher die Loks so auswählen, dass sie ein möglichst gleiches oder ähnliches Geschwindigkeitsprofil aufweisen. Beispielsweise könnte bei stärker abweichenden Geschwindigkeitsprofilen auch bei einer Lok auf die Haftreifen verzichtet oder entsprechend über die <sup>1</sup> Programmierung von Loks die Lokeinstellwerte verändert werden.

**Eine Doppeltraktion kann auch von einem anderen Steuermodul, z.B. einem Handregler, übernommen werden. Dazu muss dort die Erstadresse ausgewählt werden.** 

Wird die ausgewählte Erstlok von einem anderen Busteilnehmer, z.B. von einem Handregler, gesteuert, so erscheint auch hier ein Ausrufezeichen hinter "DTr":

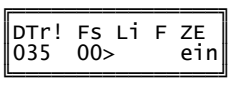

#### **Programmieren von Loks**

Im Programmiermodus für Loks können Selectrix- (sowohl die Standardeinstellungen als auch die erweiterten Decoder-Einstellungen), Selectrix-2- und DCC-Lokdecoder programmiert werden. Dazu muss die Zentrale auf "ZE aus" stehen, dies kann mittels der Taste "ZE" erfolgen.

**Zur Programmierung von Loks werden die SX-Adressen 104 bis 111 des SX0-Bus verwendet. Achten Sie also darauf, dass keine Busteilnehmer mit diesen Adressen im Moment der Programmierung mit der Zentrale verbunden sind.** 

**Beachten Sie unbedingt die Beschreibung des Lokdecoders bevor Sie die Programmierung beginnen!** 

Beachten Sie, dass sich beim Übergang in den Lokprogrammiermodus nur eine Lok auf dem (Programmier-) Gleis befindet!

In allen Programmiermodi kann der Cursor mit den Tasten "Adr" und "LFk" bewegt werden:

Adr Cursor nach links bewegen. **Adr** LFk Cursor nach rechts bewegen. **IFK** 

**Programmieren von Selectrix-Loks** 

Für Selectrix-Loks werden die folgenden Parameter in der folgenden Reihenfolge programmiert (siehe Beschreibung des Lokdecoders für detaillierte Informationen):

- Lokadresse (3-stellig)
- **Halteabschnitte**
- Höchstgeschwindigkeit
- Anfahr-/Bremsverzögerung
- Motorimpulsbreite

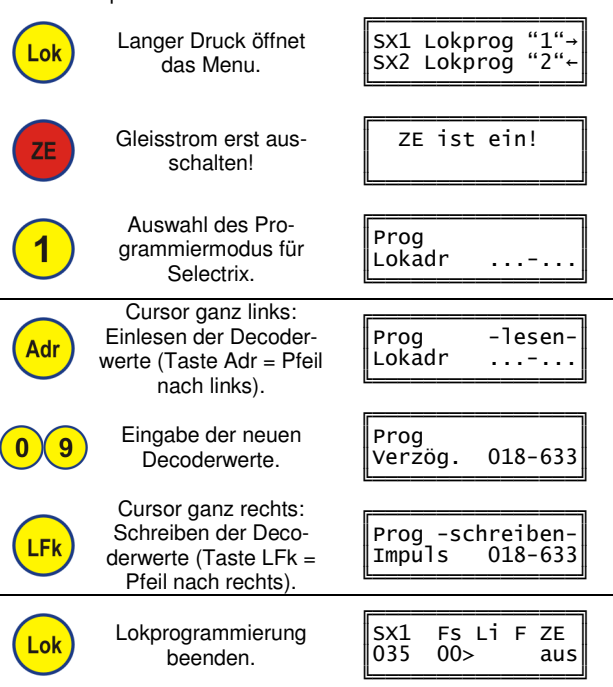

#### **Programmieren von Selectrix-2-Parametern**

Es wird prinzipiell wie bei der **El Programmierung von Selectrix-**Loks vorgegangen.

Es wird jedoch immer erst ein Selectrix-2-Parameter vorgewählt, gelesen und dann mit dem neuen Wert beschrieben.

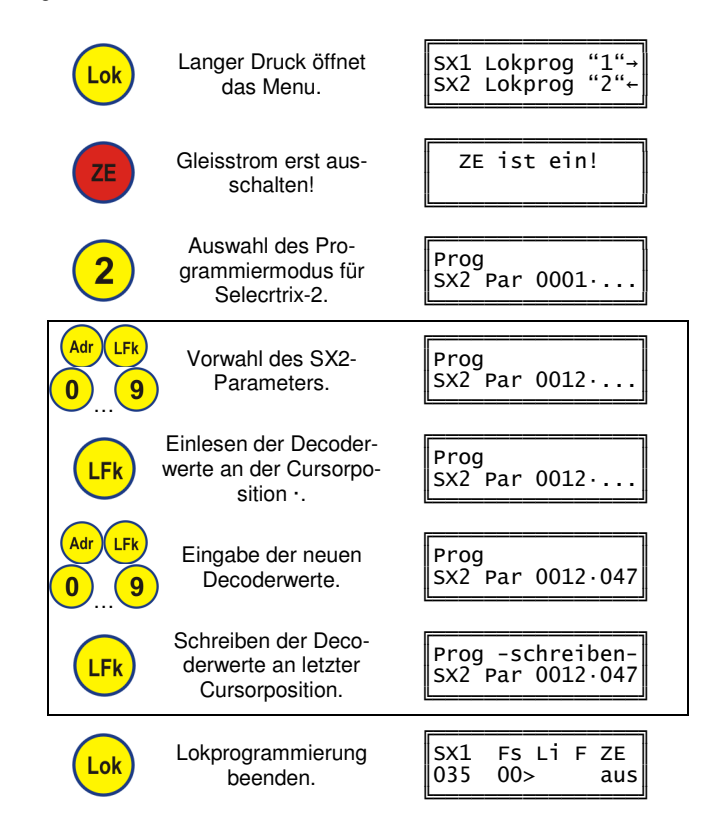

#### **Programmieren von DCC CVs**

Es wird wie bei der **El Programmierung von Selectrix-2-**

Parametern vorgegangen.

Anstelle des Selectrix-2-Parameters wird die DCC CV vorgewählt, gelesen und dann mit dem neuen Wert beschrieben.

![](_page_6_Picture_24.jpeg)

Im Menu muss auf die 2. Seite gewechselt werden.

╚-----------------------

 $\blacksquare$ --------------- $\mathbf{r}$ 

Auswahl des Programmiermodus für DCC CVs.

![](_page_6_Picture_1384.jpeg)

 $\parallel$ DCC CV "3"→ $\parallel$  $DCC-Adr.$  "4"

----╝

#### **Vereinfachte DCC-Programmierung Mit dem Stellpult können über die vereinfachte DCC-Programmierung folgende Einstellungen sehr einfach ohne CVs programmiert werden:**

- Vorwahl lange oder kurze Lokadresse
- Lokadresse
- Anzahl der Fahrstufen

Es wird wie bei der **El Programmierung von Selectrix-Loks vorge**gangen.

![](_page_7_Figure_5.jpeg)

#### **Gleisformate und Fahrstufenfaktor**

#### **Fahrstufenfaktor**

**Bei Selectrix-2 und DCC sind bis zu 128 Fahrstufen möglich.** Damit diese schneller ausgefahren werden können, kann hier ein Faktor zwischen 1 und 4 ausgewählt werden. Entsprechend schneller werden die Fahrstufen beim Ändern durchlaufen. Die Fahrstufenauswahl für Selectrix-Loks bleibt davon unberührt.

![](_page_7_Figure_9.jpeg)

Alle Marken und Warenzeichen sind Eigentum der jeweiligen Rechteinhabe **Modellbahn Digital Peter Stärz, Dresdener Str. 68, D-02977 Hoyerswerda Abbildungen und technische Angaben freibleibend. Änderungen und Irrtümer vorbehalten. Druckversion vom 23.03.2017**

#### Bohrschablone

Diese Bohrschablone bitte sorgfältig ausschneiden und entsprechend der Aufbauanleitung Punkt 12 für das Gehäuse verwenden.

![](_page_7_Figure_14.jpeg)

Beachten Sie folgenden Hinweis, sollten Sie dieses Dokument selbst ausdrucken wollen:

Sie dürfen diese Bohrschablone nur benutzen, wenn dieses Dokument in Originalgröße ausgedruckt wird!

In den Druckeinstellungen muss dazu "Seitenanpassung: Keine" ausgewählt sein.

Die Schablone muss 119,2mm breit sein.

#### **Gleisformate**

**Die Unterstützung der verschiedenen Gleisformate hängt von der verwendeten Digitalzentrale ab. Nur, wenn diese das Gleisformat auch unterstützt, kann es auch eingestellt werden.** 

Vom Stellpult werden folgende Gleisformate unterstützt:

- Nr. Format
- 1) Reines Selectrix<br>2) Selectrix und Sel
- 2) Selectrix und Selectrix-2 3) Selectrix, Selectrix-2 und DCC
- 

- $\blacksquare$ 

-╝

- $\blacksquare$ 

-╝

- $\blacksquare$ 

-╝

- 4) Reines DCC<br>5) Selectrix, Sel
- Selectrix, Selectrix-2 und Motorola
- 6) Nur Motorola
- 7) Selectrix, Selectrix-2, DCC und Motorola

Die Umschaltung zwischen den verschiedenen Gleisformaten erfolgt analog zur Lokprogrammierung.

![](_page_7_Figure_33.jpeg)